## **DOCUMENTATION / SUPPORT DE FORMATION**

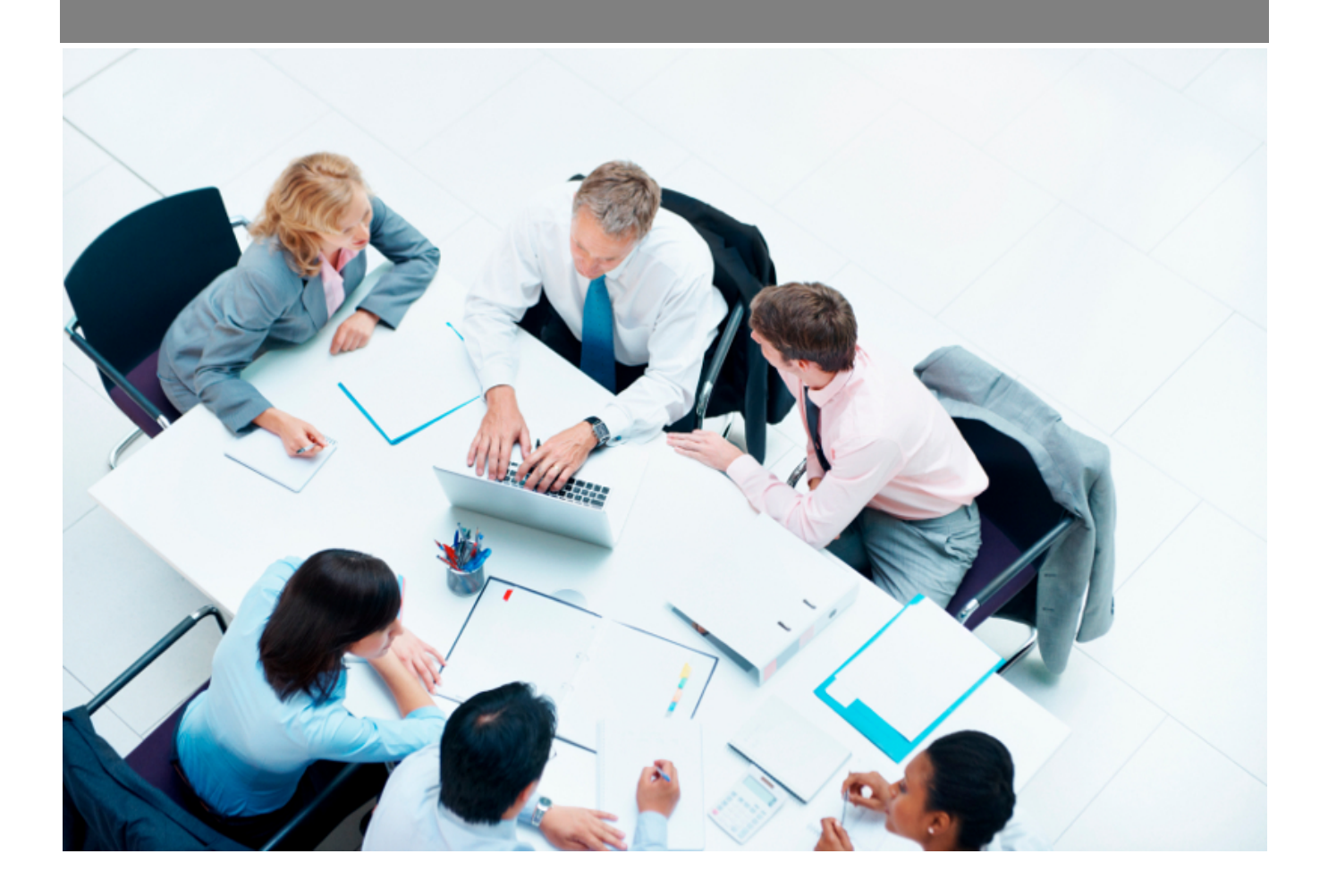

Copyright © Veryswing SAS, Tous droits réservés. VSActivity et VSPortage sont des marques déposées de Veryswing SAS.

## **Table des matières**

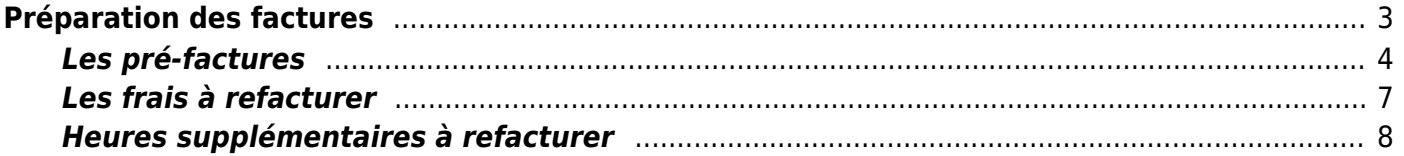

# <span id="page-2-0"></span>**Préparation des factures**

Cette page vous permet de :

- Refacturer des frais en les attachant à une facture existante ou en créant une nouvelle facture spécifique pour ces frais
- Refacturer des heures supplémentaires en les attachant à une facture existante ou en créant une nouvelle facture spécifique pour ces heures supplémentaires
- Contrôler et valider les pré-factures. Possibilité de valider en un ou deux temps les pré-factures selon l'option applicative que vous avez choisie. Pour en savoir plus : [Zoom sur la facturation](https://docs.veryswing.com/vsa:zoom_sur_la_facturation)

A ce stade les factures n'ont pas de numéros définitifs. Les numéros alloués sont temporaires jusqu'à la comptabilisation (envois aux clients).

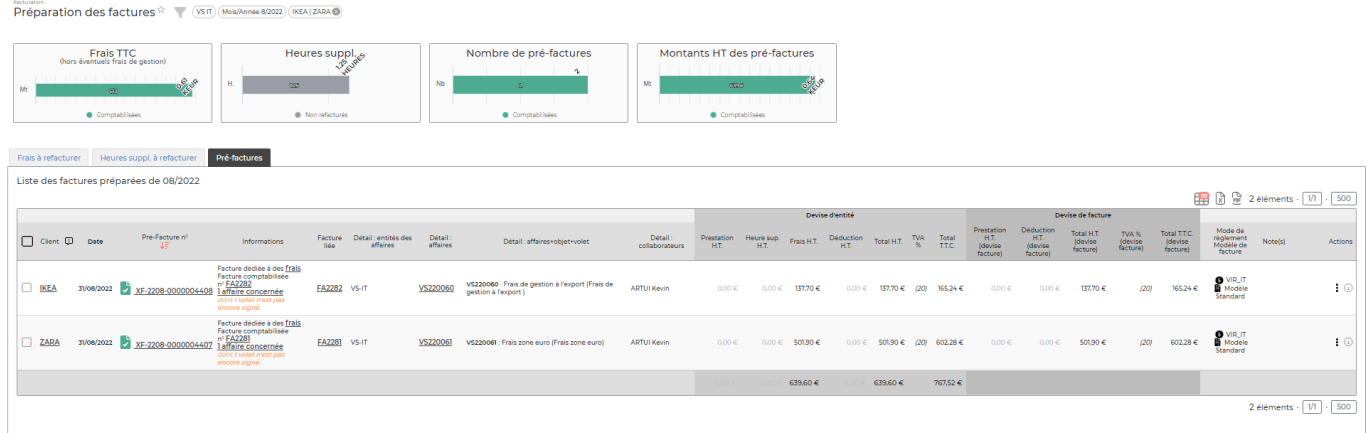

L'écran donne une synthèse grâce aux trois cadres qui indiquent le total des montants qui sont comptabilisés et le total des montants qui sont encore au stade de la pré-facture. Cette synthèse est faite sur les frais, les heures supplémentaires et les pré-factures.

L'écran est divisé en trois onglets :

- Frais à refacturer
- Heures supplémentaires à refacturer
- Pré-factures

### Les droits à activer :

- Préparation des factures
	- Gérer les pré-factures (duplication, fusion, date, note,…)
	- Gérer les associations avec des acomptes
	- Facturer les frais professionnels aux clients
	- Consulter les justificatifs
	- Facturer les heures supplémentaires
	- Gestion des conditions de facturation sur les volets d'affaire d'une pré-facture
	- Editions des pré-factures (PDF)

Copyright © Veryswing SAS, Tous droits réservés. **3/9 and the Contract S** 3/9 VSActivity et VSPortage sont des marques déposées de Veryswing SAS.

- Edition du détail des frais (PDF)
- Edition du détail des heures supplémentaires (PDF)
- Edition du détail des autres unités d'oeuvre (astreintes,…) (PDF)
- Visualiser les documents électroniques externes attachés aux pré-factures
- Attachement (ajout, suppression) de documents électroniques externes aux préfactures
- Contrôle : détail des régie et accès au popup détaillant les alertes (jours offerts, jours non valorisés,…)
- Validation des factures
- Actions spéciales : délier des frais ou des heures supplémentaires déjà traités pour pouvoir les facturer de nouveau
- Actions spéciales : personnaliser la désignation et l'ordonnance des lignes, et pouvoir refaire un lien préfacture-facture

### <span id="page-3-0"></span>**Les pré-factures**

### **Les actions de masse**

Les actions de masse sont disponibles en cliquant sur au moins une pré-facture.

#### Voir les pré-factures...

Permet de voir dans un fichier PDF l'ensemble des pré-factures sélectionnées.

#### Affecter un modèle de ...

Permet d'affecter un modèle de facture à l'ensemble des pré-factures sélectionnées. Le modèle de facture est paramétrable dans le menu Facturation > Ecrans de paramétrages > Modèles de factures

#### Changer la date

Permet de changer la date des pré-factures et par conséquent de changer la date d'échéance ou de revenir à la date initiale des pré-factures dans le cas où elle aurait été changée.

#### Fusionner

Permet de fusionner les pré-factures sélectionnées. ATTENTION, vous pouvez fusionner des préfactures uniquement si elles ne sont pas comptabilisées ET que l'ensemble des conditions de facturations sont identiques.

#### Comptabiliser les pré-...

Permet de comptabiliser l'ensemble des pré-factures sélectionnées en un clique.

### **Les actions sur chaque ligne**

#### ÷ Plus d'actions

Copyright © Veryswing SAS, Tous droits réservés. **Any manufature de la manufature de la manufature de la manufature de la manufature de la manufature de la manufature de la manufature de la manufature de la manufature de l** VSActivity et VSPortage sont des marques déposées de Veryswing SAS.

Depuis ce pictogramme vous pouvez effectuer plusieurs actions :

- Détails des régies : Permet de visualiser une fenêtre détaillant les interventions en régie par collaborateur de la facture
- Gérer les conditions de facturation des volets d'affaire de la pré-facture : Permet de gérer rapidement les conditions de facturation des volets d'affaires. Voir ci-après le détail de cette action.
- Changer la date de facture : Permet de changer la date et par conséquent la date d'échéance.
- Notes sur la facture : Permet de saisir une note de détail et/ou une remarque sur la facture et d'appliquer une déduction à la facture (% du total). Voir ci-après le détail de cette action
- Attacher des documents : Permet d'attacher un ou plusieurs fichiers externes à l'application à la pré-facture. Pour chaque fichier, on peut déterminer s'il doit être affiché ou pas dans le PDF de la facture.
- Association avec un ou plusieurs acomptes : Permet de lier un acompte à la pré-facture concernée. Pour plus d'informations : [Acomptes](https://docs.veryswing.com/vsa:acomptes)
- Actions spéciales : lier la pré-facture et/ou organiser les lignes.
- Comptabiliser la facture préparée : Permet de comptabiliser la pré-facture

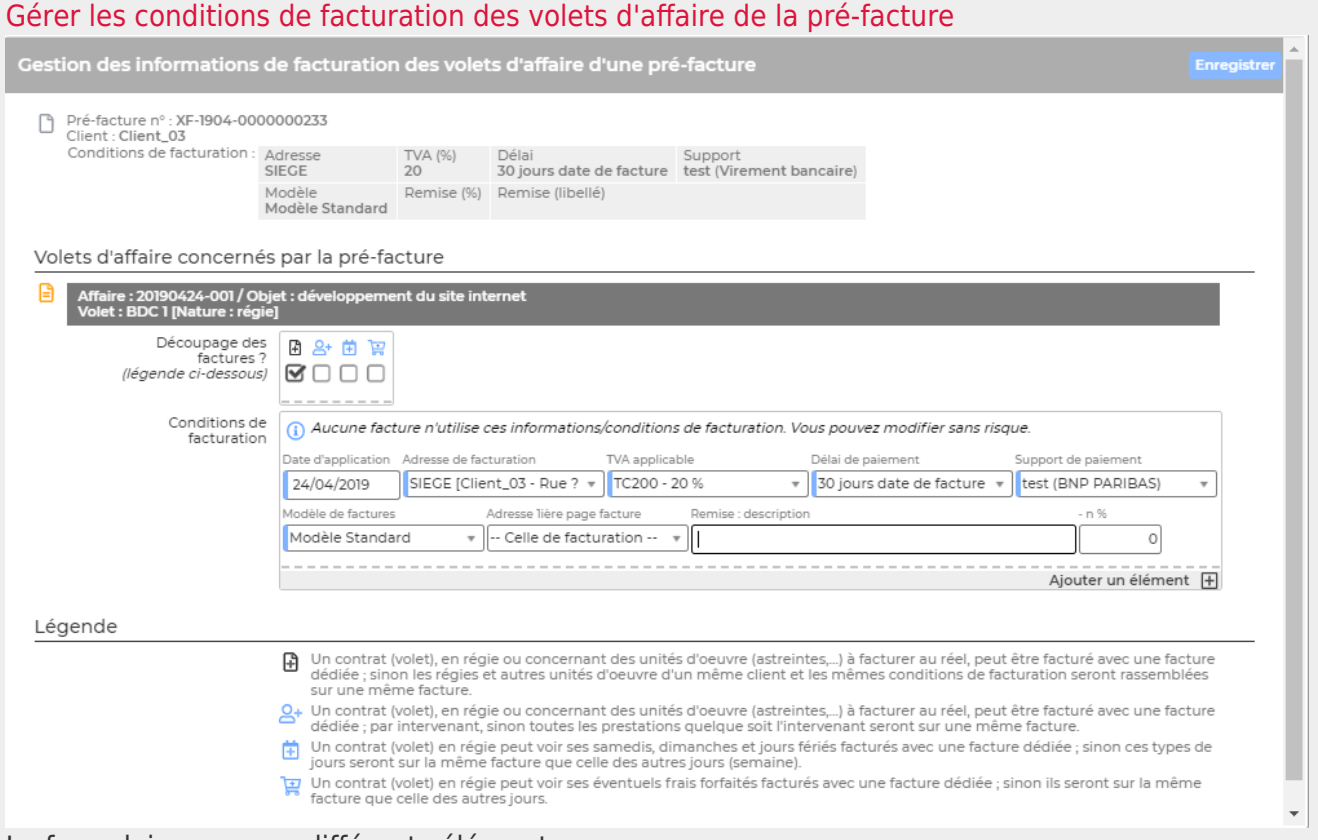

Le formulaire propose différents éléments :

- Un descriptif des conditions de facturation (Adresse de facturation, délais, support,…)
- Un découpage possible de la facture: 4 choix possibles en cliquant sur les icônes au niveau du découpage des factures
	- Facture dédiée pour chaque intervenant: possibilité de découper les factures d'une régie par intervenant. Un paramètre d'application permet de préciser une valeur par

défaut de cette option.

- Facture dédiée
- Facture dédiée pour le samedi, dimanche et jours fériés
- Facture dédiée aux frais forfaites

**A noter** : Un paramètre d'application permet de préciser une valeur par défaut pour le découpage de la facture.

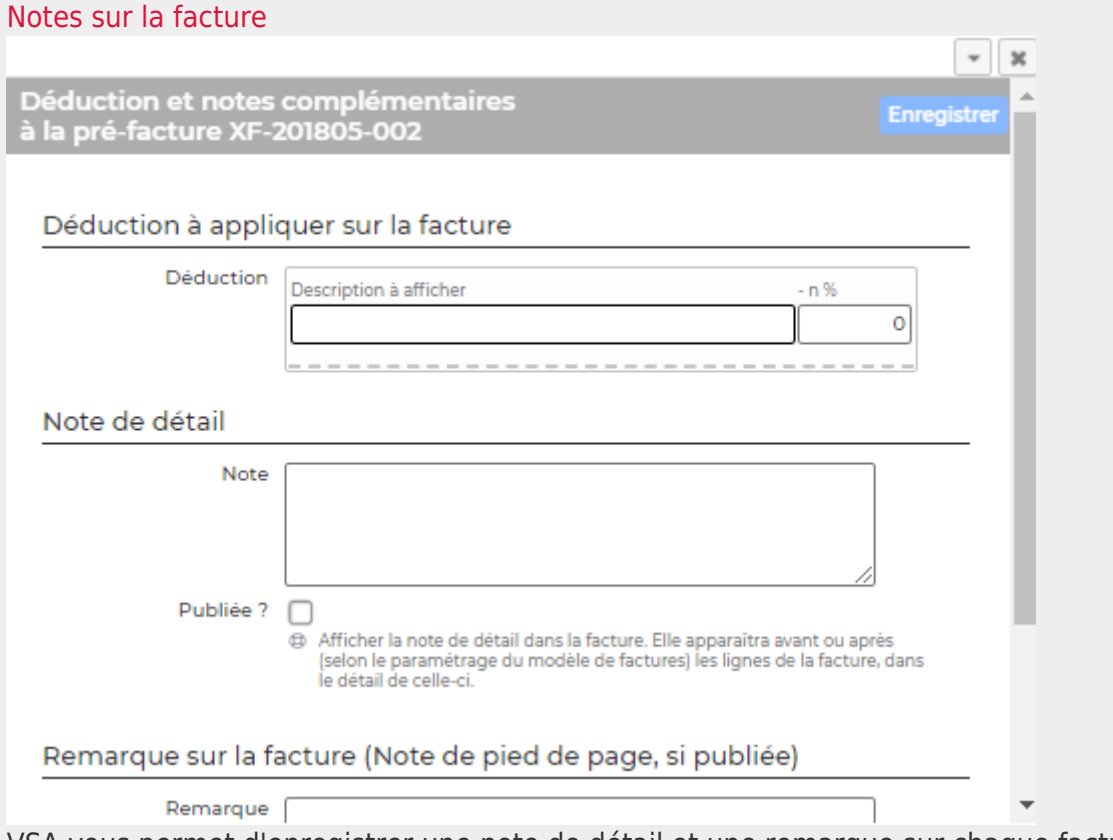

VSA vous permet d'enregistrer une note de détail et une remarque sur chaque facture. Ces informations peuvent être reprises dans la facture ou simplement à votre usage interne pour vous rappeler de quelque chose sur la facture.

- Si vous souhaitez/devez appliquer une déduction sur le montant total de la facture. Par exemple, des frais de gestion à appliquer ou une remise.
- Si vous souhaitez saisir une note de détail ou une remarque : remplissez la zone de texte correspondante.
- Si vous souhaitez qu'une de ces informations apparaissent sur la facture : cochez la case correspondante.
- Si vous souhaitez ne plus avoir de note ou de remarque, videz la zone de texte correspondante.

#### **Les raccourcis du tableau**

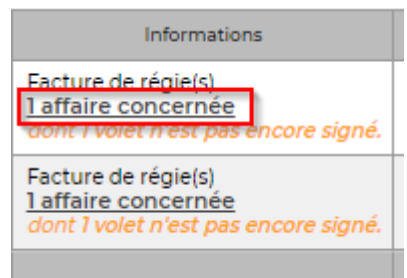

En cliquant sur Une affaire concernée vous accédez directement à

l'affaire.

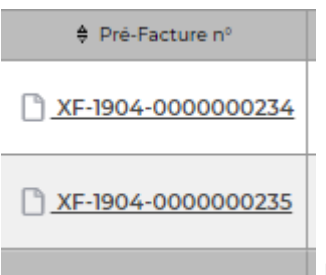

En cliquant sur le numéro de pré-facture, vous accédez directement au PDF

de la pré-facture.

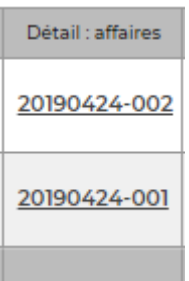

En cliquant sur le numéro d'affaire, vous accédez directement à la fiche affaire.

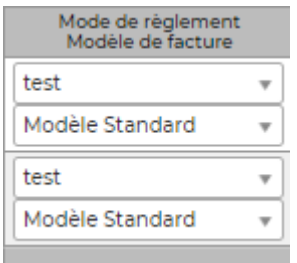

Leslistes déroulantes vous proposent l'ensemble des modes de paiement et des modèles de factures disponibles sur l'entité facturante associée.

### <span id="page-6-0"></span>**Les frais à refacturer**

Préparation des factures<sup>27</sup> VSIT Mois/Année 6/2022

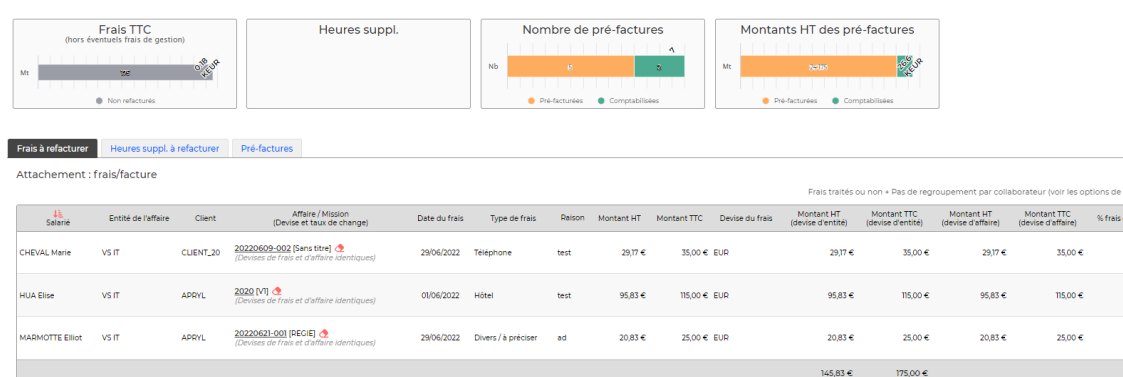

Cet onglet permet de refacturer à vos clients les frais professionnels que vos collaborateurs ont attachés au client concerné sur le mois sélectionné. Tous les frais liés à un client apparaissent; qu'ils soient validés ou pas, ils sont proposés. La dernière colonne vous indique l'état du workflow sur les frais.

*A noter* : pour que les frais soient refacturables, il est nécessaire de spécifier dans l'affaire que les frais sont potentiellement refacturables et lors de la saisie des frais, le collaborateur doit spécifier que le frais doit être refacturé au client.

Une option de filtrage permet de regrouper les frais par collaborateur et ainsi pouvoir les traiter en masse :

- La version détaillée : une ligne par frais
- La version regroupée par collaborateur : une ligne par note de frais (ensemble de frais)

Sur chaque ligne de frais, une liste déroulante propose toutes les options possibles pour la facturation du frais:

- Pré-factures existantes : une pré-facture concernant l'affaire existe déjà. L'application vous propose de rattacher les frais à la pré-facture existante
- Pré-facture dédiée aux frais : deux options
	- TVA de l'affaire : l'application créée une pré-facture dédiée aux frais avec la TVA de l'affaire
		- TVA à 0 : l'application créée une pré-facture dédiée avec une TVA à 0

Une fois l'option choisie, la pré-facture apparaît dans l'onglet Pré-factures

Ceticône indique que les frais sont attachés à aucune facture. Vous devez choisir l'option de facturation.

Ceticône indique que les frais sont attachés à une facture.

### <span id="page-7-0"></span>**Heures supplémentaires à refacturer**

Toutes les heures supplémentaires déclarées et liées à un client apparaissent ici ; qu'elles soient validées ou pas (via le CRA), elles sont proposées. La dernière colonne indique l'état du workflow pour

e)  $\nabla$   $\begin{bmatrix} 0 \\ 0 \end{bmatrix}$   $\begin{bmatrix} 0 \\ 0 \end{bmatrix}$  3 éléments  $\cdot$   $\begin{bmatrix} 1 \\ 1 \end{bmatrix}$   $\cdot$   $\begin{bmatrix} 200 \\ 200 \end{bmatrix}$ **Refacturer les frais<br>(devise d'affaire)** Non soumis a validation<br>Base à refacturer: OHT OTTC

3 éléments -  $\boxed{1/1}$  - 200

l'activité (CRA) du mois concerné.

Pour refacturer des heures il faut qu'un tarif horaire soit spécifié pour le collaborateur dans l'affaire qui lui est affectée.

Sur chaque ligne de frais, une liste déroulante propose toutes les options possibles pour la facturation du frais:

- Pré-factures existantes : une pré-facture concernant l'affaire existe déjà. L'application vous propose de rattacher les heures supplémentaires à la pré-facture existante
- Pré-facture dédiée aux heures en plus

Une fois l'option choisie, la pré-facture apparaît dans l'onglet Pré-factures

Ceticône indique que les heures supplémentaires sont attachées à aucune facture. Vous devez choisir l'option de facturation.

Ceticône indique que les heures supplémentaires sont attachées à une facture.